## Teams 利用について

【生徒向け】

### すでに作成されているチームに、提示されたコードを利用して参 加する方法

### 唐津市立肥前中学校

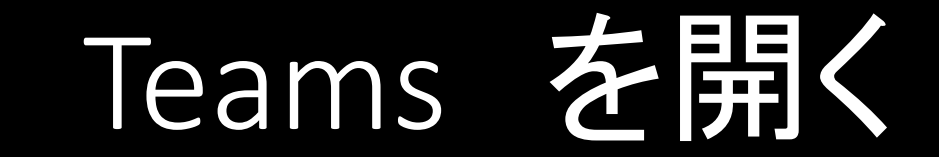

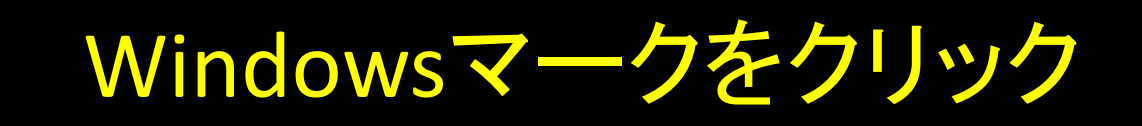

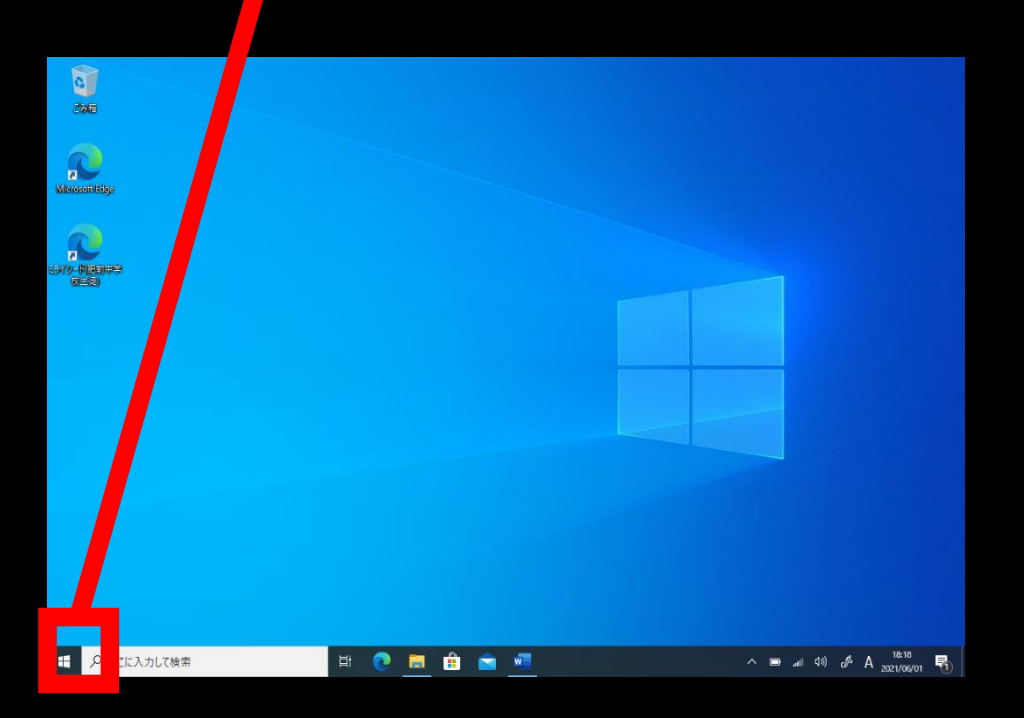

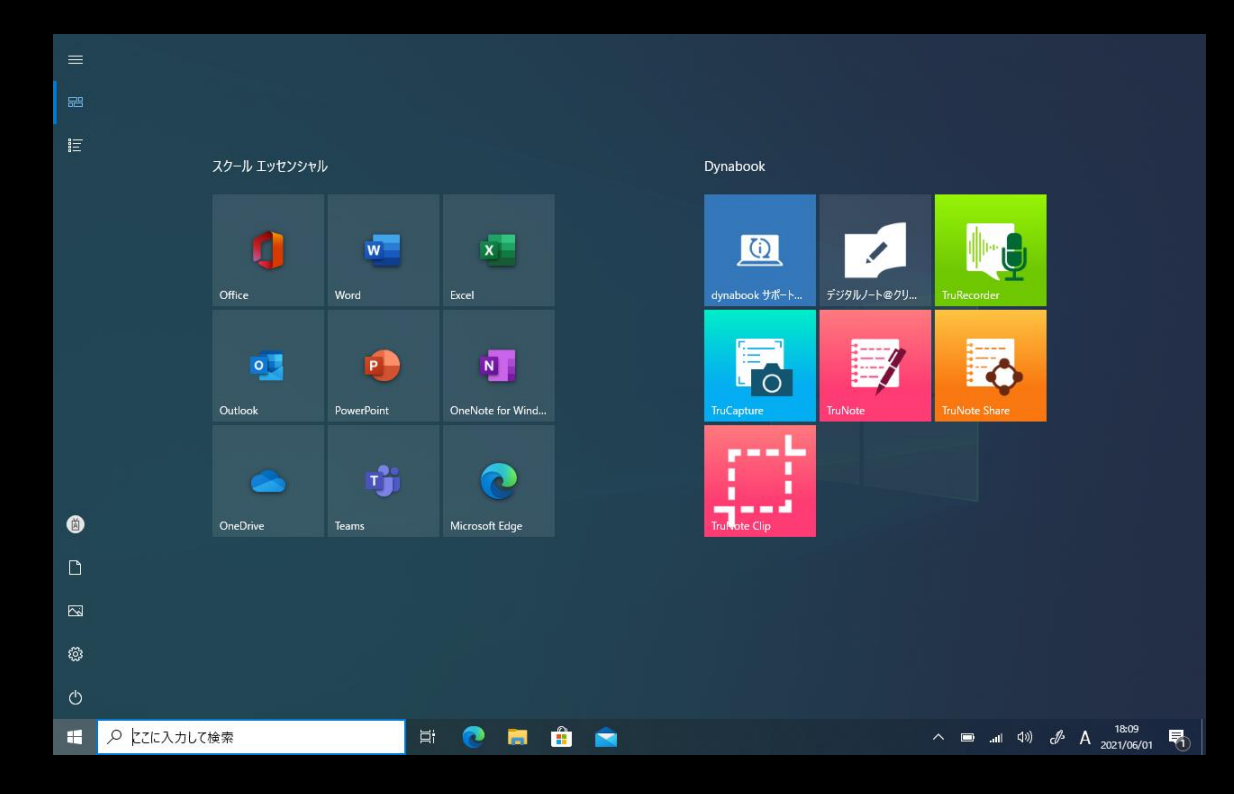

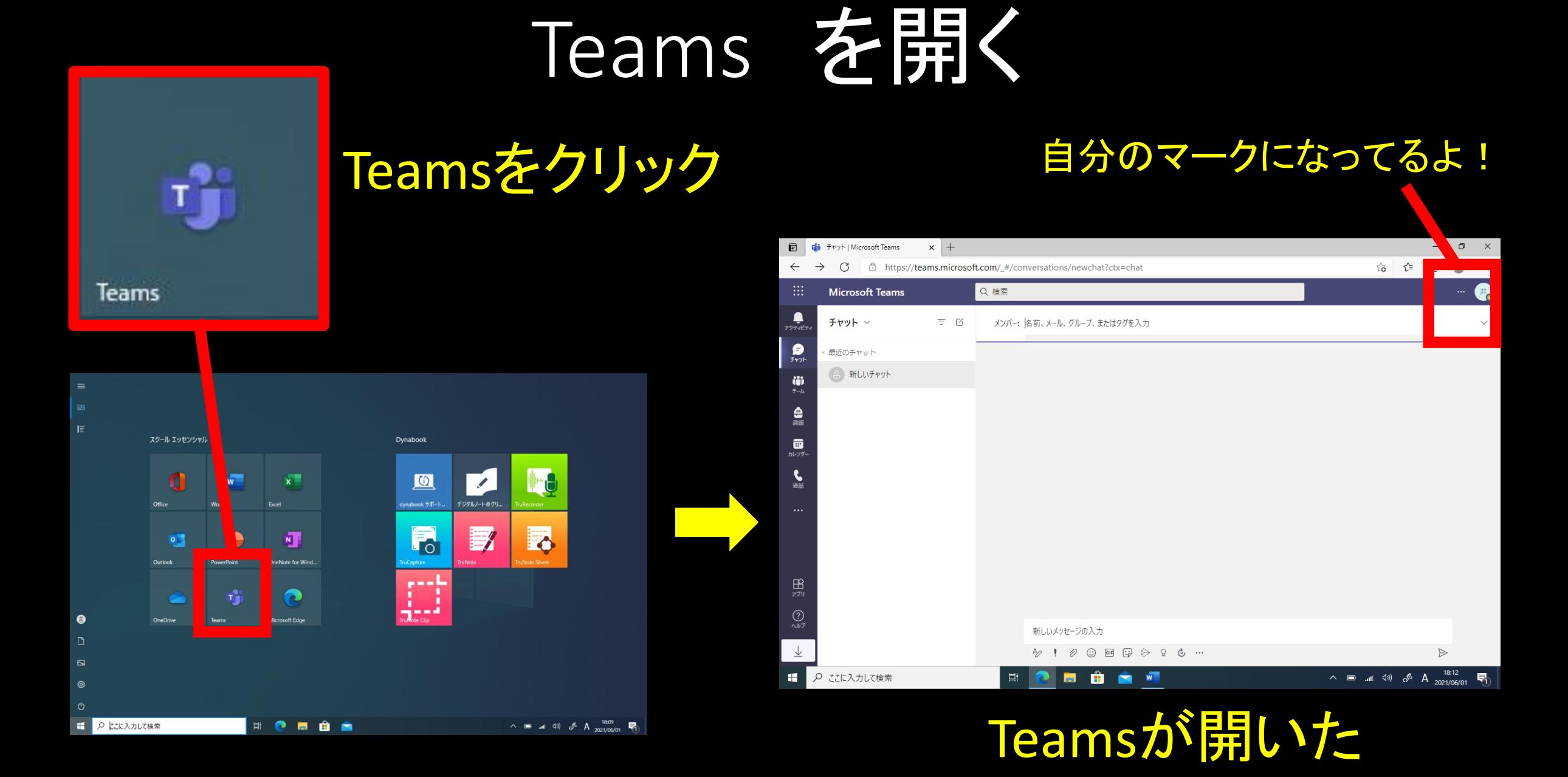

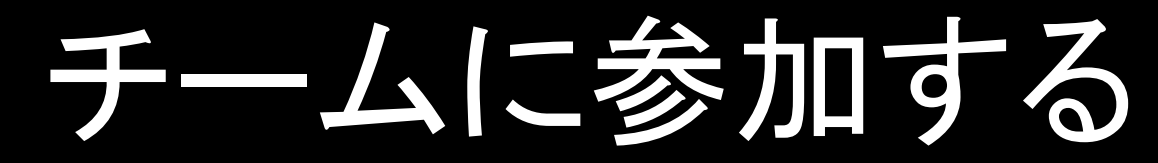

ఘ

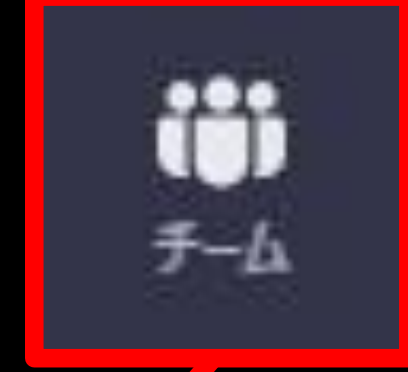

# チームをクリック

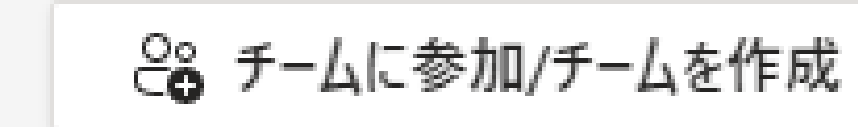

クリック

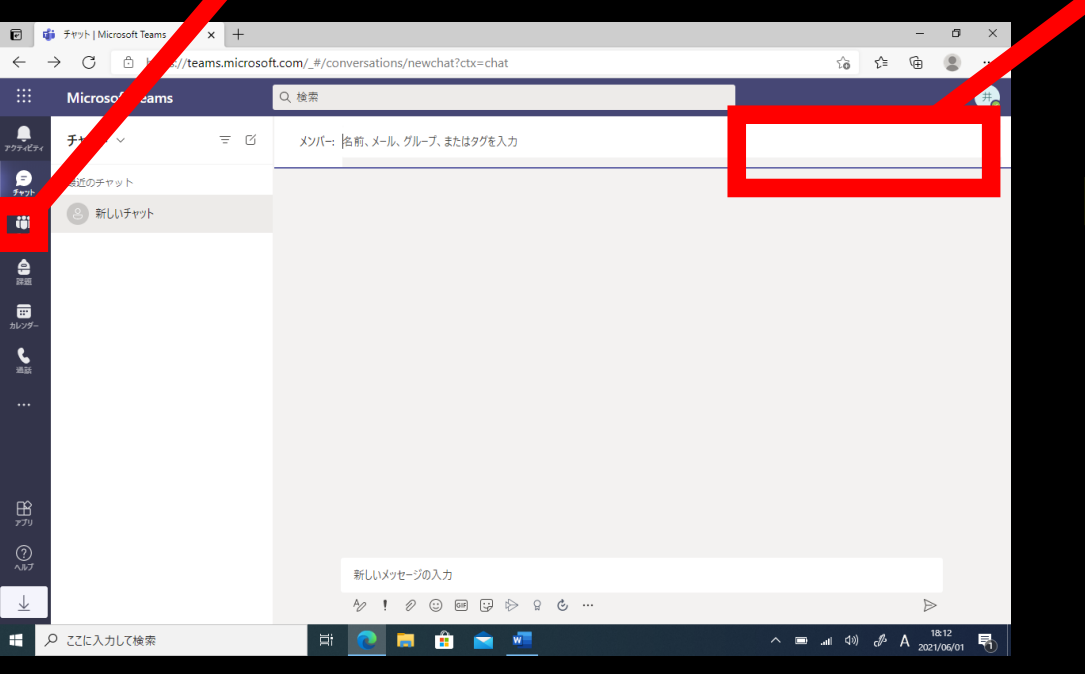

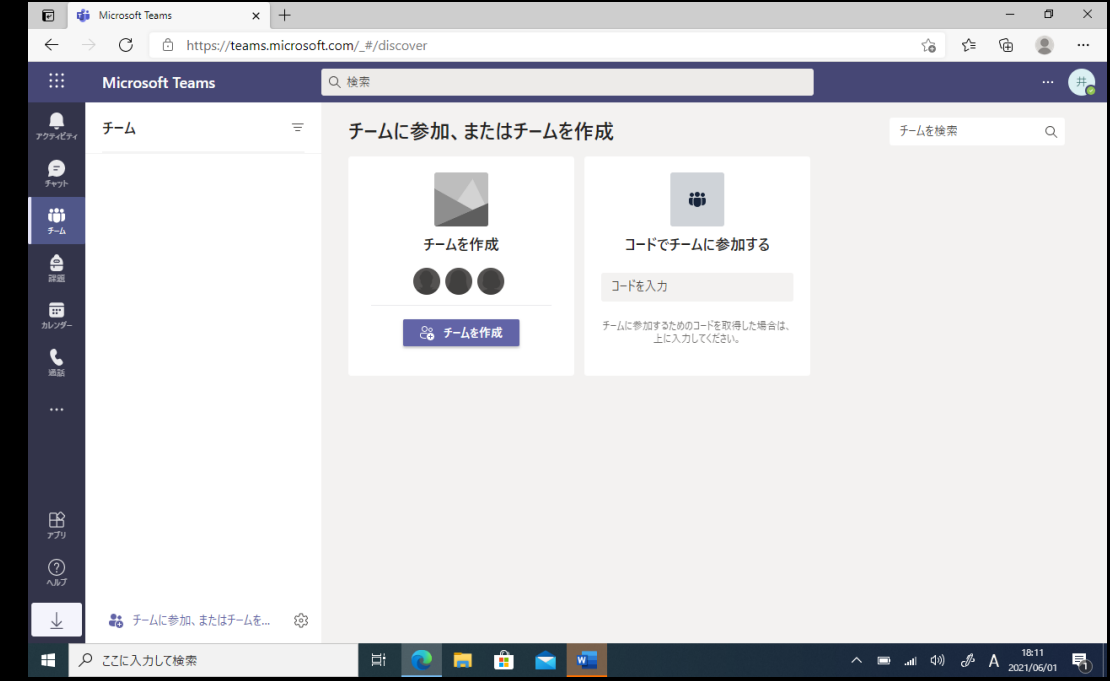

## コードでチームに参加する

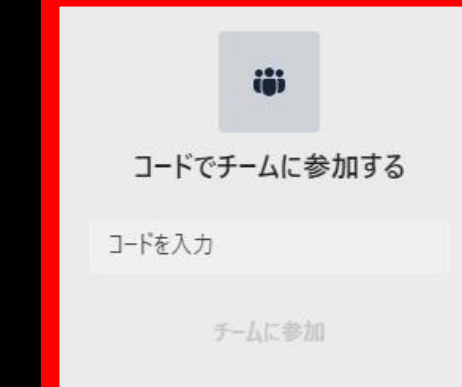

### 提示されたコードを入力し、チームに参加

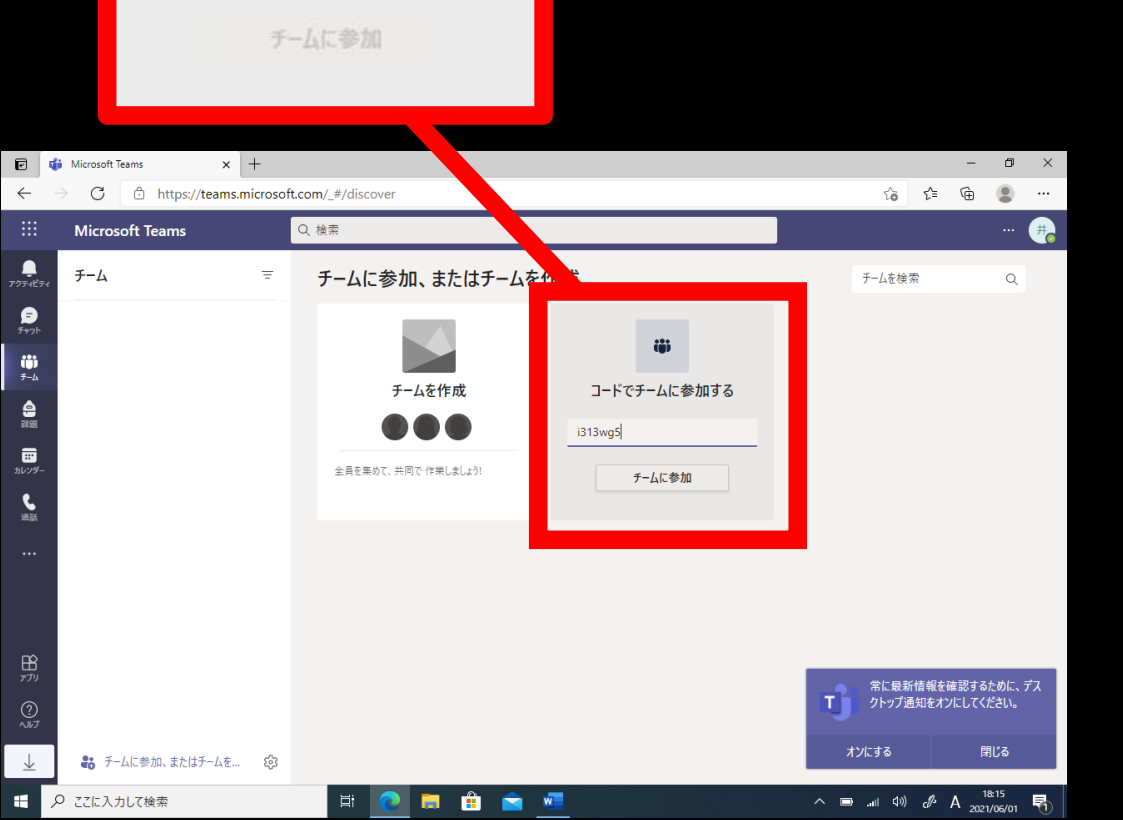

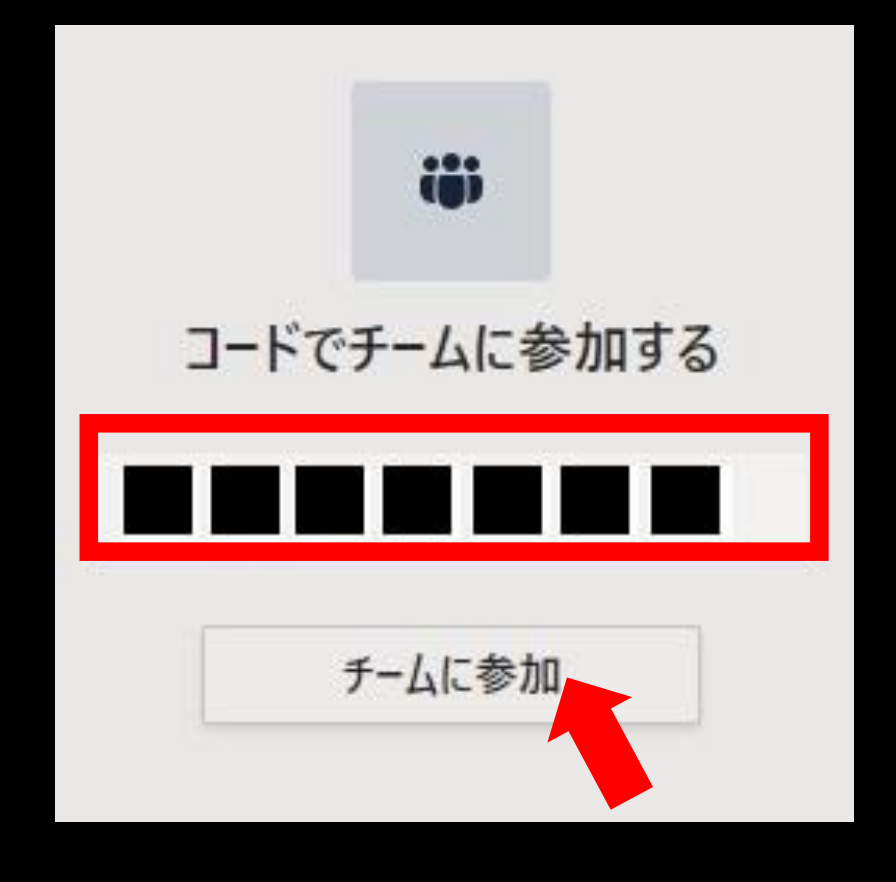

## チームに参加成功!

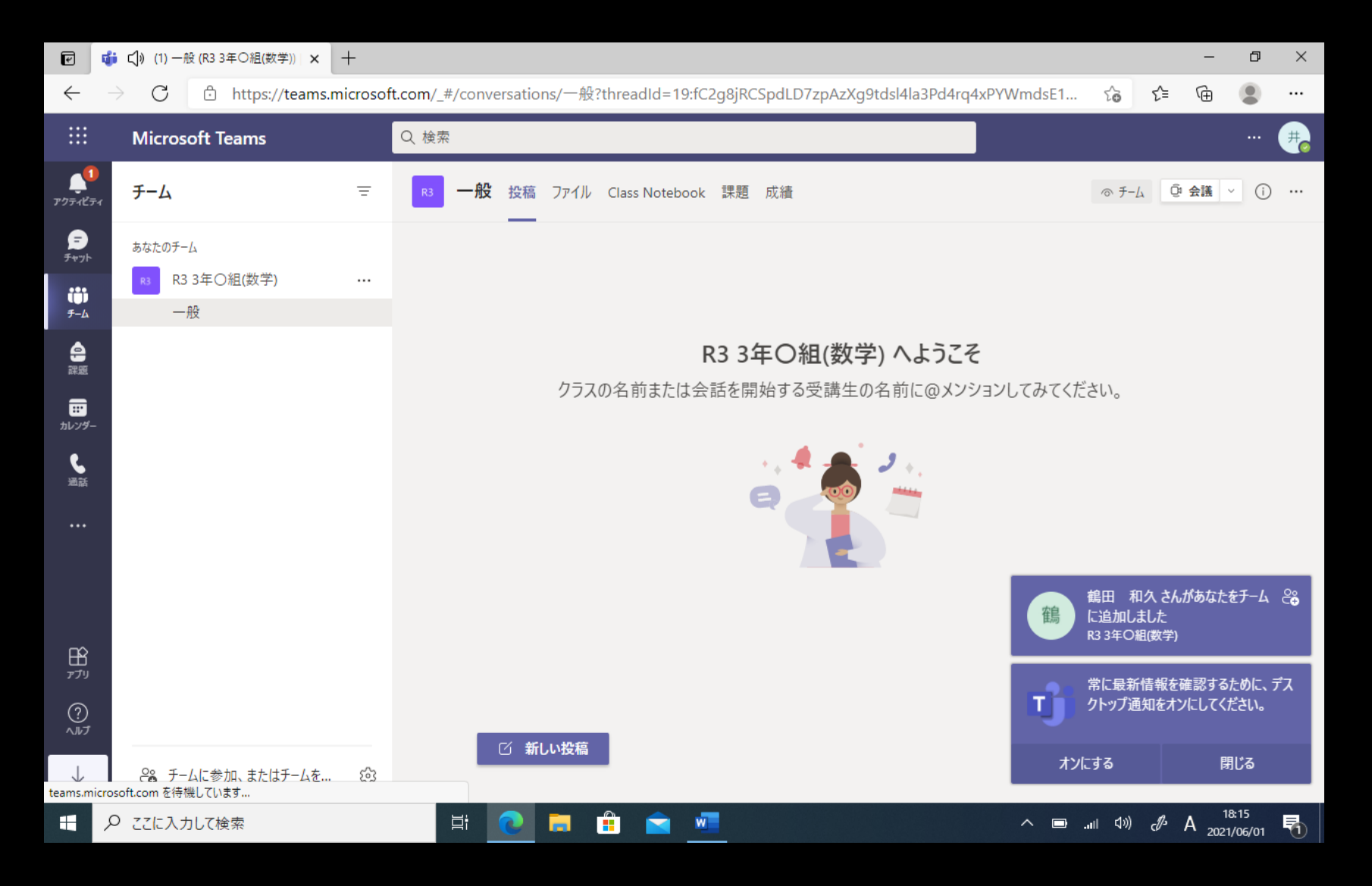

課題

菌

カレンダー

過話

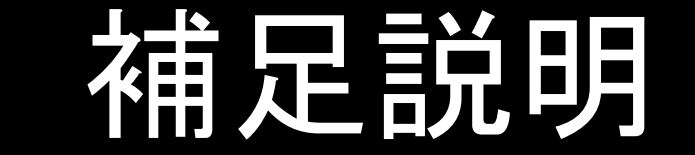

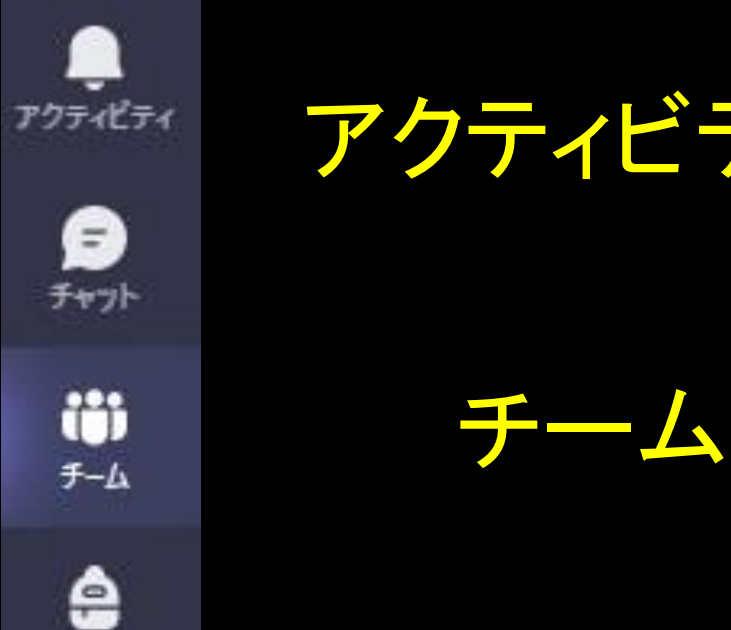

アクティビティ 自分宛てにコメントがあったときなどに 通知されます。

自分が所属しているチームが表示され ます。

謀題

先生から配信された課題を確認します。

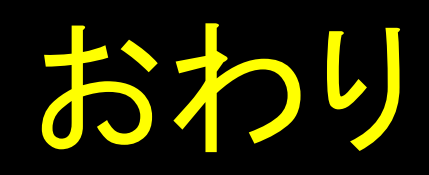